# **HP Operations Manager**

# **Authenticating Administration UI Users Using PAM or LDAP**

**Software Version: 9.10**

**for the UNIX and Linux operating systems**

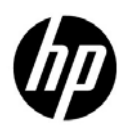

**Manufacturing Part Number: None January, 2014**

© Copyright 2014 Hewlett-Packard Development Company, L.P.

## **Legal Notices**

## **Warranty.**

The only warranties for HP products and services are set forth in the express warranty statements accompanying such products and services. Nothing herein should be construed as constituting an additional warranty. HP shall not be liable for technical or editorial errors or omissions contained herein. The information contained herein is subject to change without notice.

## **Restricted Rights Legend.**

Confidential computer software. Valid license from HP required for possession, use or copying. Consistent with FAR 12.211 and 12.212, Commercial Computer Software, Computer Software Documentation, and Technical Data for Commercial Items are licensed to the U.S. Government under vendor's standard commercial license.

## **Copyright Notices.**

©Copyright 2010–2014 Hewlett-Packard Development Company, L.P.

### **Trademark Notices.**

Adobe® and Acrobat® are trademarks of Adobe Systems Incorporated.

HP-UX Release 10.20 and later and HP-UX Release 11.00 and later (in both 32 and 64-bit configurations) on all HP 9000 computers are Open Group UNIX 95 branded products.

Intel®, Itanium®, and Pentium® are trademarks of Intel Corporation in the U.S. and other countries.

Java is a registered trademark of Oracle and/or its affiliates.

Microsoft® and Windows® are U.S. registered trademarks of Microsoft Corporation.

Oracle is a registered trademark of Oracle and/or its affiliates.

UNIX® is a registered trademark of The Open Group.

# **Conventions**

The following typographical conventions are used in this manual:

## **Table 1 Typographical Conventions**

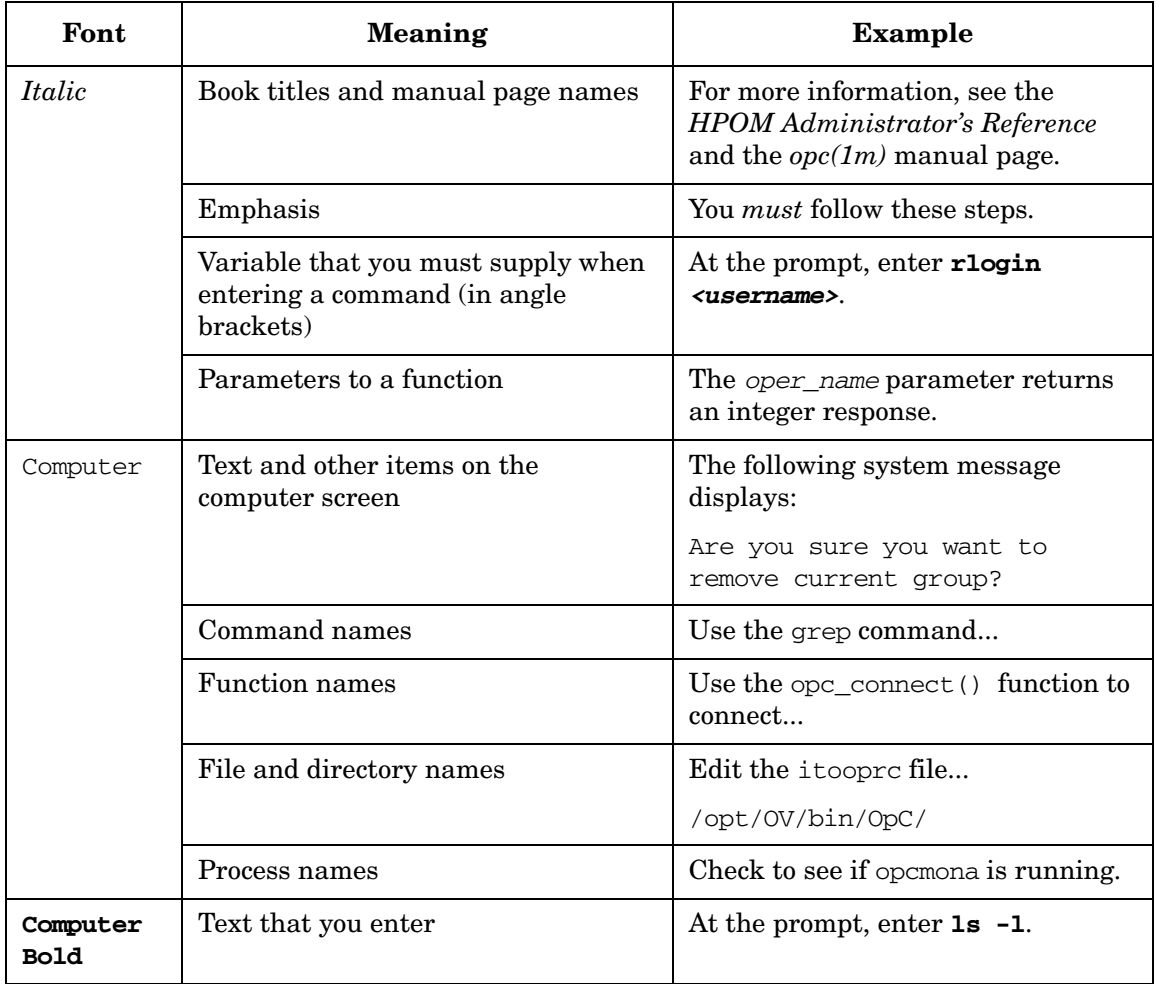

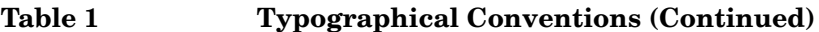

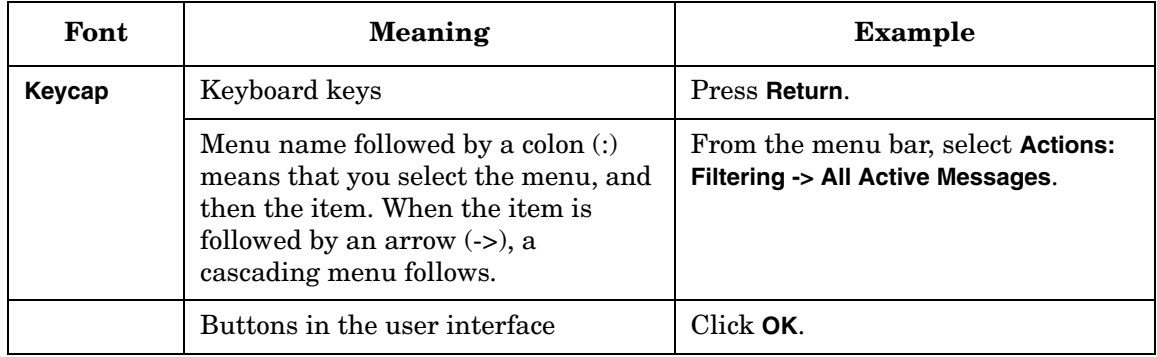

## **In This Document**

This document describes how to authenticate Administration UI users using PAM or LDAP. Authentication of Administration UI users occurs inside the Administration UI WebApp server part to which the user's web browser connects.

**IMPORTANT** When setting up a new Administration UI user, make sure that the account exists in both Administration UI and the external authentication system. In addition, the Administration UI user must be a member of at least one Administration UI group that has at least one Administration UI user role assigned.

For detailed information, see the following sections:

- ❏ ["PAM Authentication" on page 8](#page-7-0)
- ❏ ["LDAP Authentication" on page 12](#page-11-0)

# **1 Authenticating Administration UI Users Using PAM or LDAP**

<span id="page-7-0"></span>and the control of the control of the control of

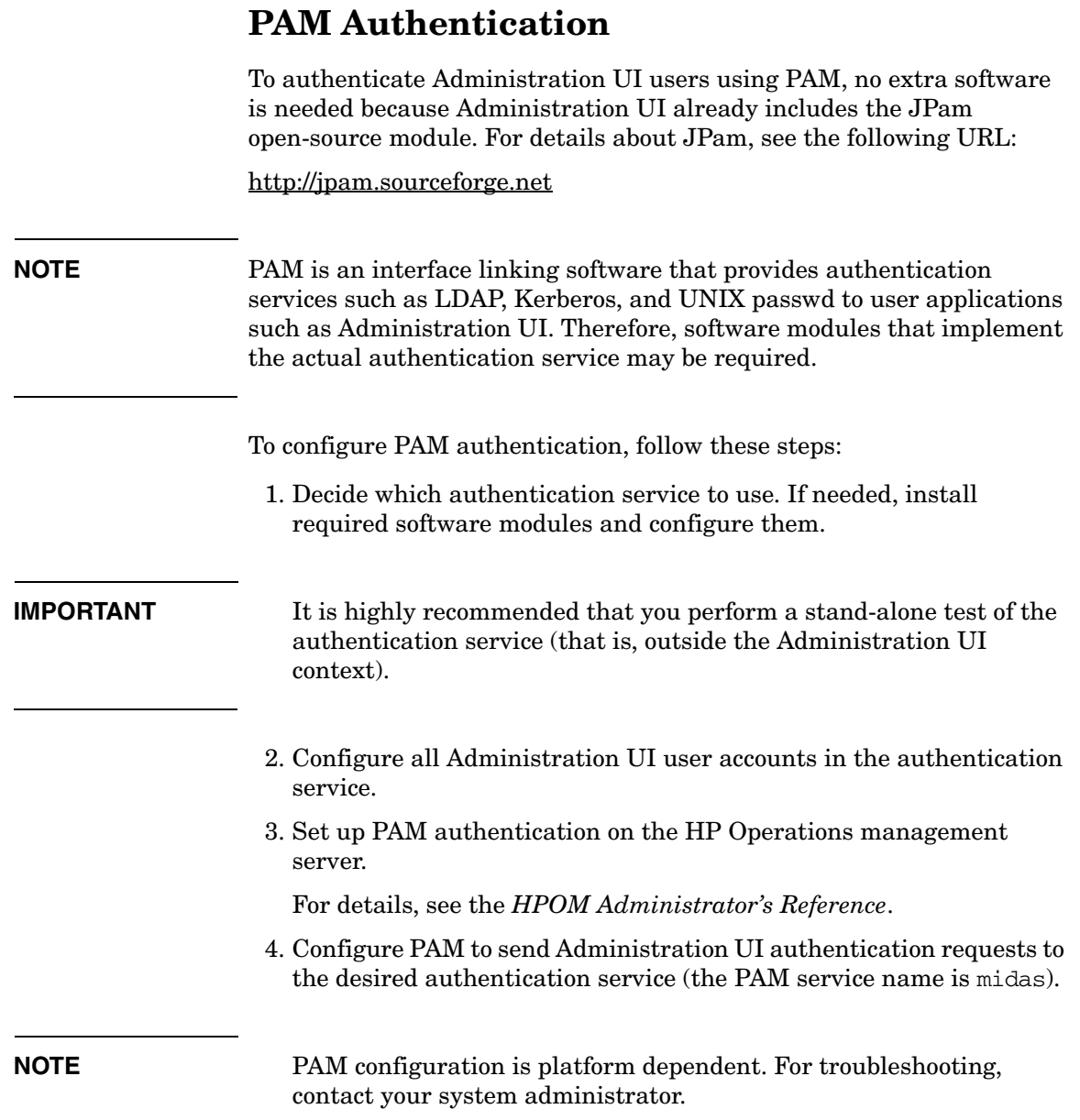

For example, to use UNIX password authentication, perform the following:

• *On HP-UX:*

Edit the /etc/pam.conf file for the midas module by adding the following lines:

**midas auth required \ /usr/lib/security/hpux32/libpam\_unix.so.1**

```
midas account required \ 
/usr/lib/security/hpux32/libpam_unix.so.1
```
• *On Solaris:*

Edit the /etc/pam.conf file for the midas module by adding the following lines:

**midas auth requisite pam\_authtok\_get.so.1**

**midas auth required pam\_unix\_auth.so.1**

**midas account required pam\_unix\_account.so.1**

• *On RHEL:*

Create the /etc/pam.d/midas PAM module, and then edit the /etc/pam.d/midas file by adding the following lines:

**auth sufficient pam\_unix.so nullok try\_first\_pass**

**auth required pam\_deny.so**

**account required pam\_unix.so**

**account required pam\_permit.so**

- 5. Activate the external authentication service in the auth.properties file by following these steps:
	- a. Open the auth.properties file with the vi editor by running the following command:

```
vi /opt/OV/OMU/adminUI/conf/auth.properties
```
b. Edit the auth.properties file so that it contains the following:

```
# external configuration file for complex authentication 
setups
usermodel-router.authResource=file:conf/auth.xml
# eof
```
6. Switch Administration UI to PAM authentication by configuring the auth.xml file.

The following is an example file:

```
<?xml version="1.0" encoding="UTF-8"?>
<!DOCTYPE beans PUBLIC "-//SPRING//DTD BEAN//EN" 
"http://www.springframework.org/dtd/spring-beans.dtd">
<beans>
   <bean id="targetServices" class="java.util.ArrayList">
     <constructor-arg>
<list>
 <value>pam</value>
<value>usermgmt</value>
\langle/list>
     </constructor-arg>
   </bean>
```
</beans>

Administrator UI tries to use the PAM server for logon. If this authentication fails, Administration UI tries standard "user management" authentication.

If you want to set up only PAM authentication (that is, without standard "user management" authentication), make sure that auth.xml contains only the pam value:

<list>

<value>pam</value>

 $\langle$ list>

7. Deploy the midas-wapam-sa.zip service assembly by running the following command:

**cp /opt/OV/OMU/adminUI/assemblies/midas-wapam-sa.zip \ /opt/OV/OMU/adminUI/deploy**

8. Restart the WebApp by running the following command:

**/opt/OV/OMU/adminUI/adminui restart**

### The following is a test example (on Linux):

# export

LD\_LIBRARY\_PATH=\$LD\_LIBRARY\_PATH:/opt/OV/OMU/adminUI/lib/midas # echo \$LD\_LIBRARY\_PATH

# /opt/OV/OMU/adminUI/adminui restart

# /opt/OV/OMU/adminUI/jre/bin/java -cp

/opt/OV/OMU/adminUI/lib/cli/midas\_cli.jar:/opt/OV/OMU/adminUI/work /service-assemblies/midas-wapam/version\_1/sus/servicemix-lwcontain er/midas-pam/lib/jpam-1.1.jar:/opt/OV/OMU/adminUI/lib/commons-logg ing-1.1.jar com/bes/itm/comp/usermgmt/TestPam opc\_adm opc\_pam

<span id="page-11-0"></span>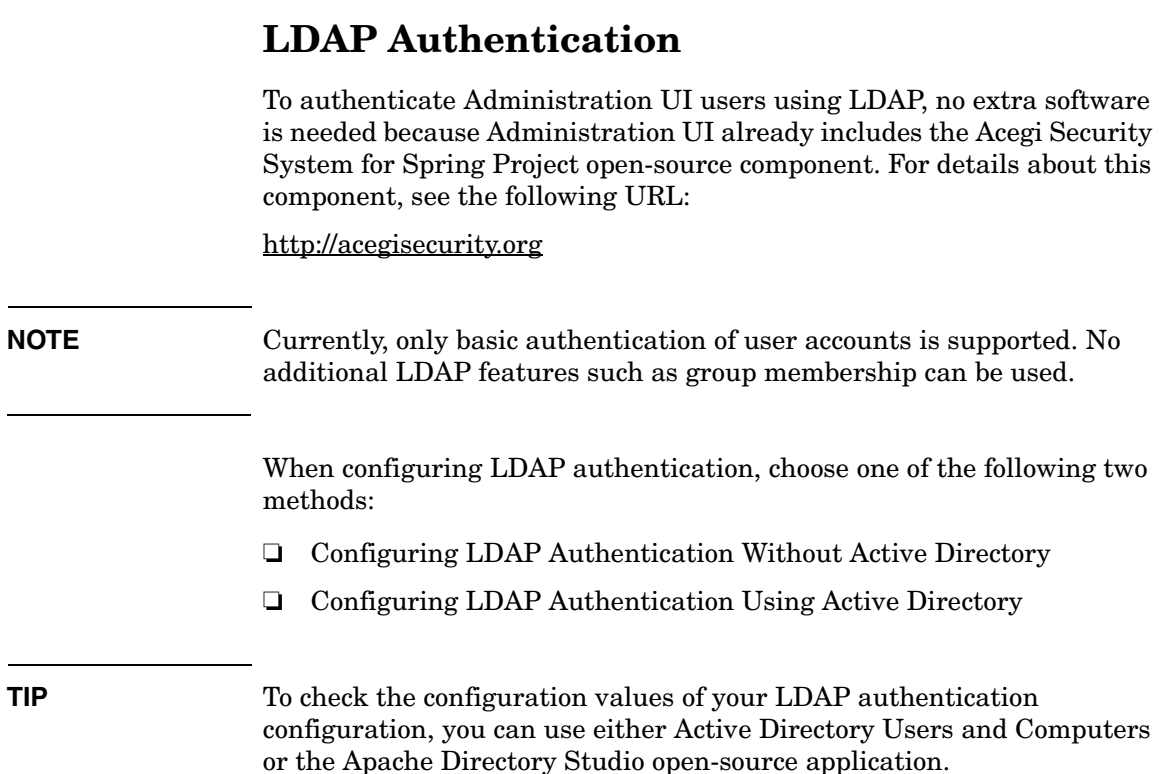

## <span id="page-11-1"></span>**Configuring LDAP Authentication Without Active Directory**

To configure LDAP authentication without Active Directory, follow these steps:

- 1. Add all LDAP users that you want to authenticate to Administration UI, and then set the corresponding user roles.
- 2. Configure the desired LDAP server in the ldap.properties file (/opt/OV/OMU/adminUI/conf/ldap.properties) by following these steps:
	- a. Configure a URL pointing to the desired LDAP server.

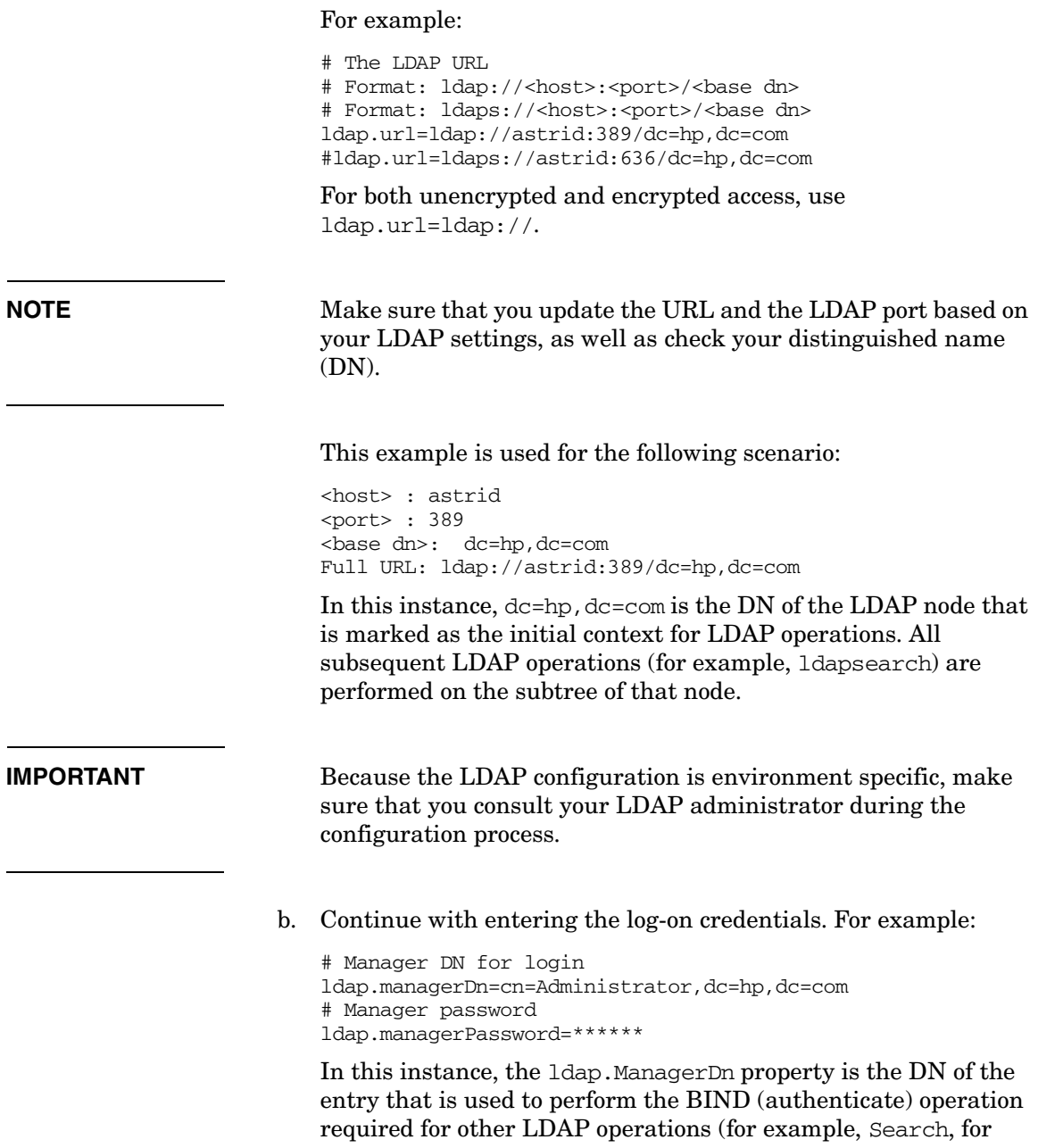

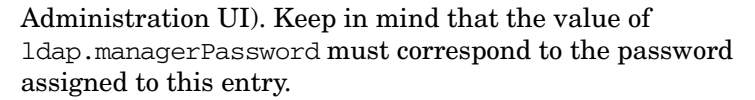

c. Make sure that the LDAP authentication mode is set to the default value (that is, BIND WITH DN).

**NOTE** The LDAP authentication mode can also be set to USER SEARCH, but it is highly recommended to use the default value.

> With the default mode, usually no further configuration changes are necessary, so you can leave everything else commented out as shown in the following example:

```
# The mode which is used for the authentication
# Allowed values are:
# BIND_WITH_DN:Use the authenticationDnPatterns for 
identifying a user
# USER_SEARCH : Use the authenticationSearchBase and
# authenticationSearchFilter for identifying a user
ldap.authenticationMode=BIND_WITH_DN
```
d. Add patterns for searching the users:

ldap.authenticationDnPatterns=sn={0},ou=People

In this instance, multiple patterns can be added, but they must be separated by vertical bars (|). These patterns represent Relative Distinguished Names (RDNs) that are relative to a root node configured in the ldap.url property. During authentication, {0} is replaced with a supplied user name.

For example, if a user wants to log on with the admin user name, ldapsearch searches for an entry with the following DN (this search is based on the previously specified configuration settings):

sn=admin,ou=People,dc=hp,dc=com

- e. Verify the certificate. There are two possible scenarios:
	- The certificate originates from a proper third-party certification authority such as Verisign.

In this case, no other change should be necessary.

• A secure encrypted URL string is used, but without a certificate from a proper third-party certification authority.

In this case, it is necessary to import the certificate into the local Administration UI truststore by following these steps:

i. Configure the path to the truststore file and the truststore password as shown in the following example:

# The path to the truststore for trusted certificates for secure LDAP ldap.truststore=conf/servicemix/truststore.jks # The truststore password for secure LDAP ldap.trustPassword=password

ii. Import the .cer format certificate by running the following command:

**<***JRE\_path***>/bin/keytool -import \ -alias ldapserver\_a -keystore \ /opt/OV/OMU/adminUI/conf/servicemix \ /truststore\_endpoint.jks -file \ /tmp/ldap\_server.cer**

In this instance, <*JRE\_path*> can be /opt/OV/OMU/adminUI/jre or /opt/OV/nonOV/jre/b (depending on your Administration UI version).

iii. Answer the following questions:

Enter keystore password: \*\*\*\*\*\*\*  $[\ldots]$ Trust this certificate? [no]: yes

The default password for the Administration UI truststore is password.

- 3. Activate the external authentication service in the auth.properties file by following these steps:
	- a. Open the auth.properties file with the vi editor by running the following command:

**vi /opt/OV/OMU/adminUI/conf/auth.properties**

Authenticating Administration UI Users Using PAM or LDAP **LDAP Authentication**

b. Edit the auth.properties file so that it contains the following:

```
# configuration properties for authentication and 
authorization components
#auth-filter.enabled=false
usermodel-router.authResource=file:conf/auth.xml
# eof
```
4. Switch Administration UI to LDAP authentication by configuring the auth.xml file.

The following is an example file:

```
<?xml version="1.0" encoding="UTF-8"?>
<!DOCTYPE beans PUBLIC "-//SPRING//DTD BEAN//EN" "http://
www.springframework.org/dtd/spring-beans.dtd">
<beans>
   <bean id="targetServices" class="java.util.ArrayList">
     <constructor-arg>
     <list>
      <value>ldap</value>
      <value>usermgmt</value>
     </list>
   </constructor-arg>
   </bean>
</beans>
```
Administrator UI tries to use the LDAP server for logon. If this authentication fails, Administration UI tries standard "user management" authentication.

If you want to set up only LDAP authentication (that is, without standard "user management" authentication), make sure that auth.xml contains only the ldap value:

 $<$ list $>$ 

<value>ldap</value>

 $\langle$ list>

Independent of whether LDAP or LDAPS is used, the default value must be ldap.

5. Deploy the midas-waldap-sa.zip service assembly by running the following command:

**cp /opt/OV/OMU/adminUI/assemblies/midas-waldap-sa.zip \ /opt/OV/OMU/adminUI/deploy**

6. Restart the WebApp by running the following commands:

**/opt/OV/OMU/adminUI/adminui clean**

```
/opt/OV/OMU/adminUI/adminui start
```
## <span id="page-16-0"></span>**Configuring LDAP Authentication Using Active Directory**

To configure LDAP Authentication using Active Directory, follow these steps:

- 1. Add all LDAP users that you want to authenticate to Administration UI, and then set the corresponding user roles.
- 2. Configure the desired LDAP server in the ldap.properties file (/opt/OV/OMU/adminUI/conf/ldap.properties) by following these steps:
	- a. Configure a URL pointing to the desired LDAP server.

#### For example:

```
# The LDAP URL
# Format: ldap://<host>:<port>/<base dn>
# Format: ldaps://<host>:<port>/<base dn>
ldap.url=ldap://electron:389/DC=eledc08,DC=lan
#ldap.url=ldaps://electron:389/DC=eledc08,DC=lan
```
For both unencrypted and encrypted access, use ldap.url=ldap://.

**NOTE** Make sure that you update the URL and the Active Directory port based on your LDAP settings, as well as check your DN.

This example is used for the following scenario:

<host> : electron  $<sub>port</sub> > : 389$ </sub> <base dn> : DC=eledc08,DC=lan Full URL : ldap://electron:389/DC=eledc08,DC=lan

In this instance, DC=eledc08, DC=lan is the DN of the LDAP node that is marked as the initial context for LDAP operations. All subsequent LDAP operations (for example, ldapsearch) are performed on the subtree of that node.

**IMPORTANT** Because the LDAP configuration is environment specific, make sure that you consult your LDAP administrator during the configuration process.

b. Continue with entering the log-on credentials. For example:

```
# Manager DN for login
ldap.managerDn=CN=Administrator,DC=eledc08,DC=lan
# Manager password
ldap.managerPassword=******
```
In this instance, the ldap.ManagerDn property is the DN of the entry that is used to perform the BIND (authenticate) operation required for other LDAP operations (for example, Search, for Administration UI). Keep in mind that the value of ldap.managerPassword must correspond to the password assigned to this entry.

c. Set the LDAP authentication mode to USER\_SEARCH and, depending on the Active Directory server configuration, define the log-on name field as shown in the following example:

```
# The mode which is used for the authentication
# Allowed values are:
# BIND_WITH_DN : Use the authenticationDnPatterns for 
identifying a user
# USER_SEARCH : Use the authenticationSearchBase and
# authenticationSearchFilter for identifying a user
ldap.authenticationMode=USER_SEARCH
# The search base for searching users for authentication
# This property is used in combination with the 
# ldap.authenticationSearchFilter
# and is used e.g. for a Active Directory search 
ldap.authenticationSearchBase=CN=Users
```
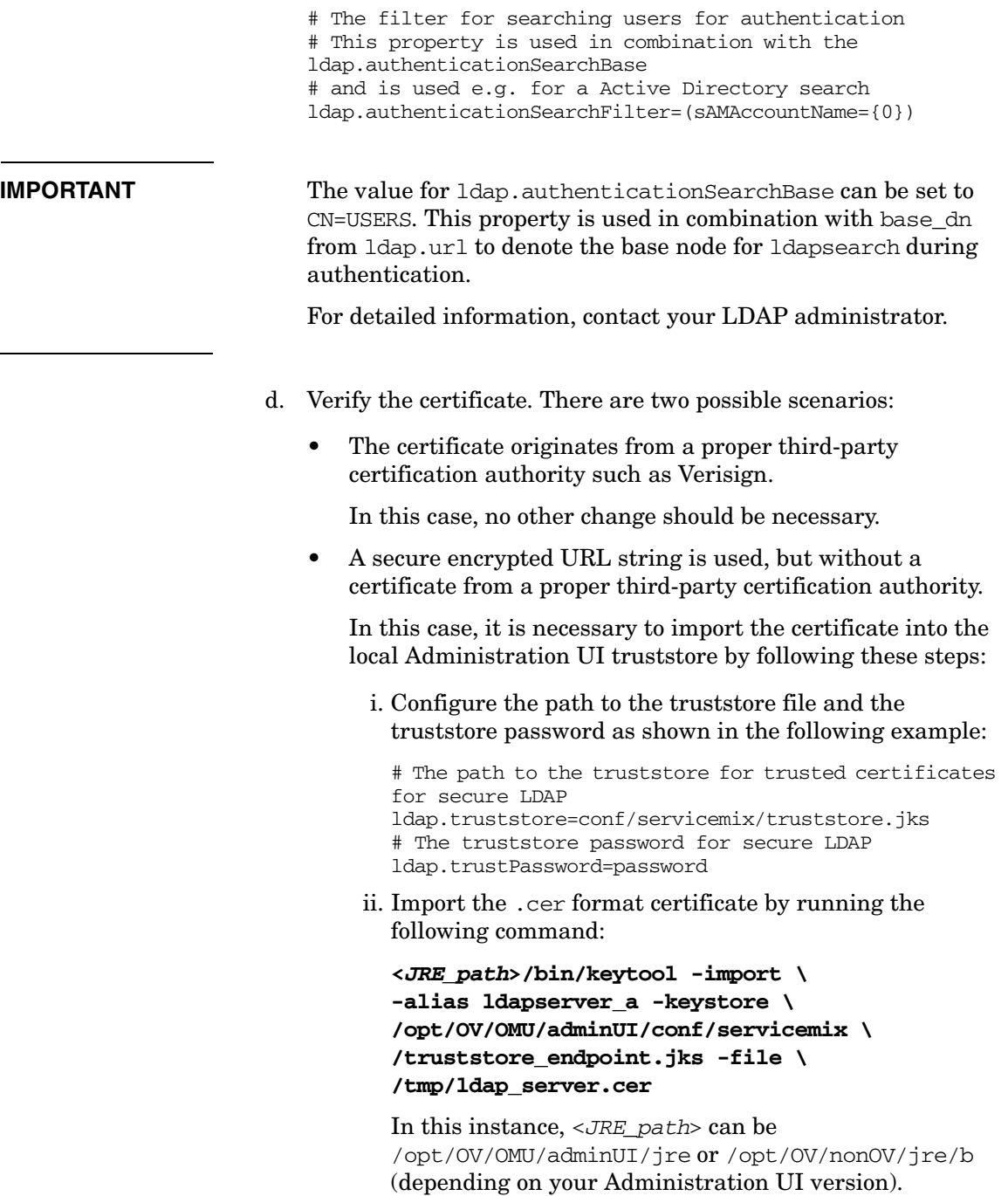

Authenticating Administration UI Users Using PAM or LDAP **LDAP Authentication**

iii. Answer the following questions:

```
Enter keystore password: *******
[...]
Trust this certificate? [no]: yes
```
The default password for the Administration UI truststore is password.

- 3. Activate the external authentication service in the auth.properties file by following these steps:
	- a. Open the auth.properties file with the vi editor by running the following command:

#### **vi /opt/OV/OMU/adminUI/conf/auth.properties**

b. Edit the auth.properties file so that it contains the following:

```
# configuration properties for authentication and 
authorization components
#auth-filter.enabled=false
usermodel-router.authResource=file:conf/auth.xml
# eof
```
4. Switch Administration UI to LDAP authentication by configuring the auth.xml file.

The following is an example file:

```
<?xml version="1.0" encoding="UTF-8"?>
<!DOCTYPE beans PUBLIC "-//SPRING//DTD BEAN//EN" "http://
www.springframework.org/dtd/spring-beans.dtd">
<beans>
   <bean id="targetServices" class="java.util.ArrayList">
     <constructor-arg>
     <list>
      <value>ldap</value>
      <value>usermgmt</value>
     </list>
   </constructor-arg>
   </bean>
</beans>
```
Administrator UI tries to use the Active Directory server for logon. If this authentication fails, Administration UI tries standard "user management" authentication.

If you want to set up only Active Directory authentication (that is, without standard "user management" authentication), make sure that auth.xml contains only the ldap value:

```
<list>
```

```
<value>ldap</value>
```

```
</list>
```
Independent of whether LDAP or LDAPS is used, the default value must be ldap.

5. Deploy the midas-waldap-sa.zip service assembly by running the following command:

```
cp /opt/OV/OMU/adminUI/assemblies/midas-waldap-sa.zip \
/opt/OV/OMU/adminUI/deploy
```
6. Restart the WebApp by running the following commands:

**/opt/OV/OMU/adminUI/adminui clean**

**/opt/OV/OMU/adminUI/adminui start**

Authenticating Administration UI Users Using PAM or LDAP **LDAP Authentication**